## Starting the DOORS client

Before you can perform any DataHub operations, e.g., setting up an IBM® Rational® DOORS® Data Source, you need to start the DOORS client application, as well as deploying the DOORS driver from the **DataHub** menu in MagicDraw. After starting the DOORS client, you can create DOORS Data Sources in the MagicDraw® **DataHub Explorer** tab. If the DOORS client is not started, MagicDraw® displays an error dialog that it cannot be connected to the DOORS client.

## To start the DOORS client

- 1. Open IBM® Rational® DOORS® and log on to the DOORS client.
- 2. From the **DataHub** menu in the MagicDraw main menu, deploy the DOORS driver.

You can now connect to DOORS from DataHub and create DOORS Data Sources from the MagicDraw® DataHub Explorer tab.

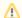

## Note

If you reload DOORS Data Sources, the DOORS application runs automatically.